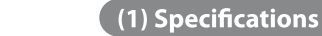

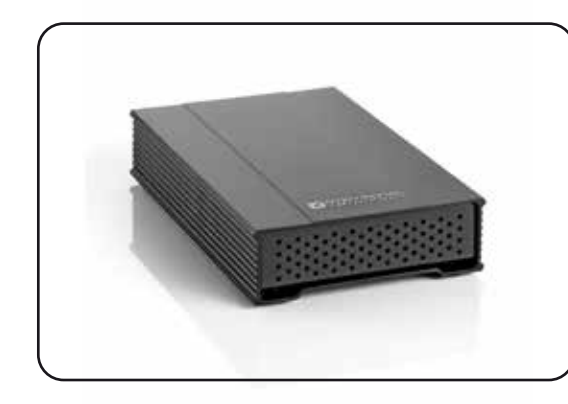

**MiniPro eSATA, USB-C Enclosure User Guide** 

For more information, visit our website at www.oyendigital.com

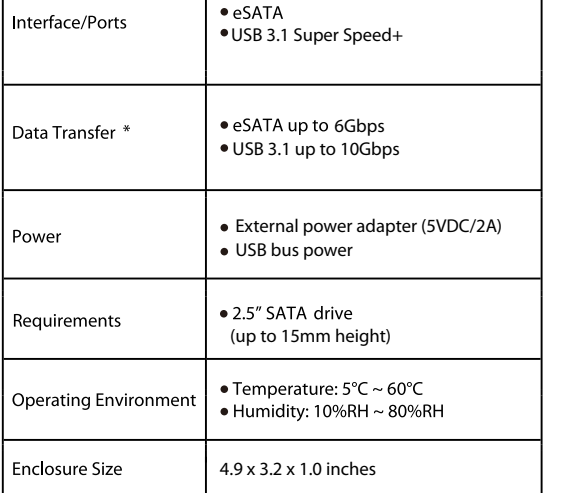

\* Data transfer speeds depend on the drive model, connection port, and host system.

(2) Detailed View

## MiniPro eSATA / USB-C

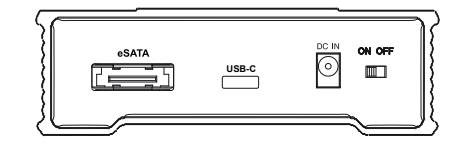

eSATA: Compatible with eSATA host systems.

USB-C: Compatible with USB 3.1 / 3.0 / 2.0 and Thunderbolt 3 ports.

DC IN: External power input is required for eSATA connectivity. It is optional for USB use.

ON/OFF: Power switch

## (3) Drive Assembly

a) Remove the screw located at the bottom of the case and slide out the circuit board from the enclosure.

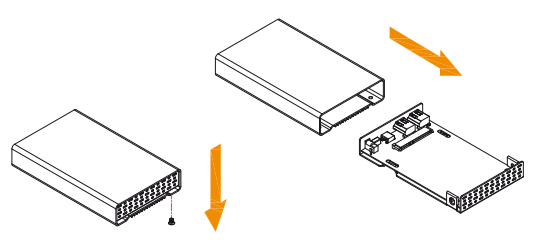

b) Install the hard drive and mount it with the included 4 silver mounting screws. Do not over-tighten.

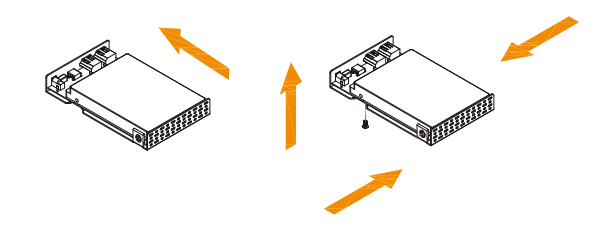

# (4) Enclosure Assembly

### a) Slide the assembled drive back into the enclosure.

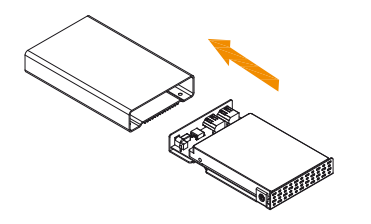

b) Fasten the 4 screws at the bottom of the casing to finish the assembly. Next, place the rubber feet over the screws.

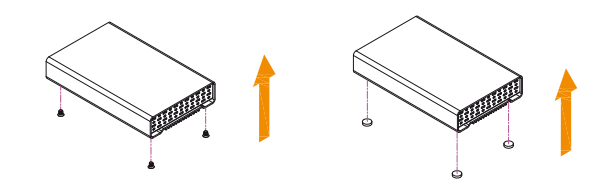

# **(5) Connecting the MiniPro**

### **Connecting using USB:**

1) Connect the USB cable to a USB port on your computer. 2) Turn the power switch on. Wait 5-20 seconds for the computer to recognize the drive.

#### **Connecting using eSATA:**

1) Connect the eSATA cable to the eSATA port on your computer. 2) Apply power to the drive using one of the following options: • Power Adapter

• DC to USB Power Cable

3) Turn the power switch on. Wait 5-20 seconds for the computer to recognize the drive.

**Note**: The drive should only be connected to your computer via one interface at a time.

## **(6) Formatting the Drive**

If the drive you installed the drive is a brand new drive, it must be formatted before it is accessible.

> **To reformat using Windows:** http://oyendigital.com/windows-reformat

**To reformat using MAC OS:** http://oyendigital.com/mac-reformat

# **(7) Disconnecting the MiniPro**

**Windows**: Close all windows and applications that are accessing the drive. Click the green "Eject Hardware" (Safely Remove Hardware) icon in the system tray and highlight the drive. Wait for a few seconds until the system prompts "You may safely remove this device."

**MAC**: Close all windows and applications that are accessing the drive. Drag the external drive to the Trash/Eject icon to eject it. After the disk icon has disappeared from the desktop, you may safely disconnect the external drive.

## **(8) Warranty Information**

This product includes a three (3) year repair/replacement warranty provided by Oyen Digital. This warranty is nontransferable and is limited to the original purchaser. Warranty service may be requested by completing the form at the following link: www.oyendigital.com/rma-request-form.html

For our complete warranty policy, visit: www.oyendigital.com/warranty.html

## **(9) FAQs**

## **Q: Can I use my drive with bus power only?**

A: Yes, bus power can be used when connecting via USB. To use bus power when connecting via eSATA, connect the DC to USB power cable to a USB port.

## **Q: What file system should I use to format the drive?**

A: This will depend on how you want to use the drive but in general, we recommend:

- Windows 2000/XP/Vista/7/8 --> NTFS
- Mac OS X --> HFS+ (Mac OS Extended)

• For use with both PC and Mac --> exFAT or FAT32

#### **Q: Is the MiniPro compaitble with TRIM in a Windows environment?**

A: Yes, to use the TRIM (Optimize) function in Windows, the drive must be reformatted as NTFS. For details, visit:

 http://oyendigital.com/windows-reformat Mac OS does not currently support TRIM with external USB drives.

**For other questions please contact tech support or visit the FAQ section of our Web site (www.oyendigital.com/support.html).**

**Technical Support: tech@oyendigital.com**